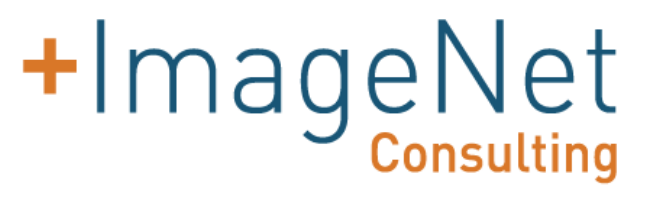

## **uniFLOW**

## **Quick Reference Guide for End-Users**

Prepared for | 2/16/16 for Rogers State

### **Device Welcome Display Screen**

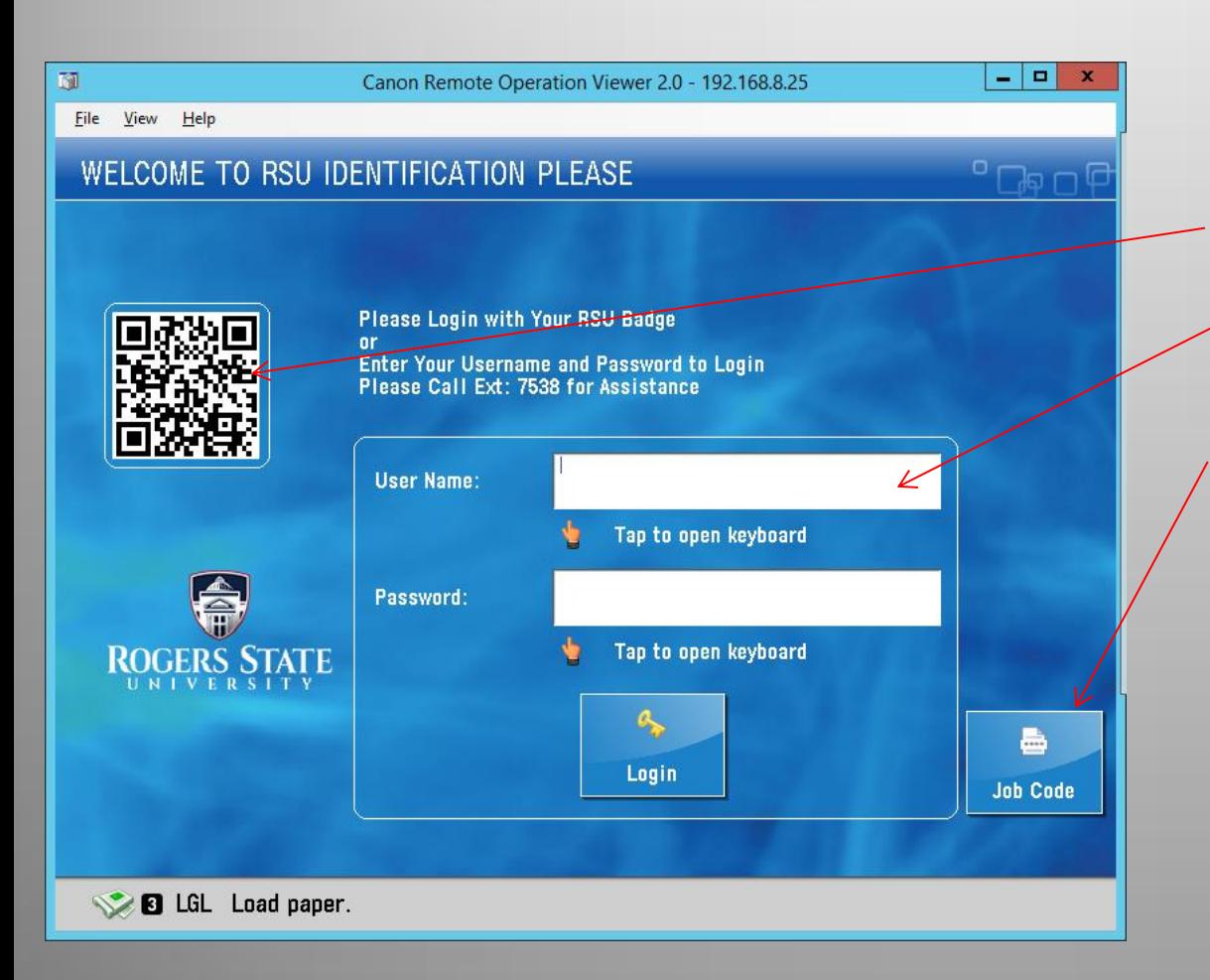

- Swipe Badge to Login
	- Register Card Login screen Displayed if card is not registered
- iPhone, iPad and Android Application QR Code
- PC Login
- Release Print Job with Job Code when mobile jobs are sent to [print@rsu.edu](mailto:print@rsu.edu)

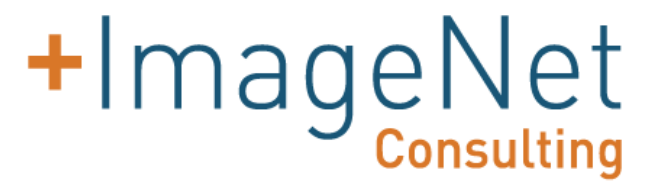

**If you've never registered card, please swipe and then when it says badge unknown, login with RSU username and password**

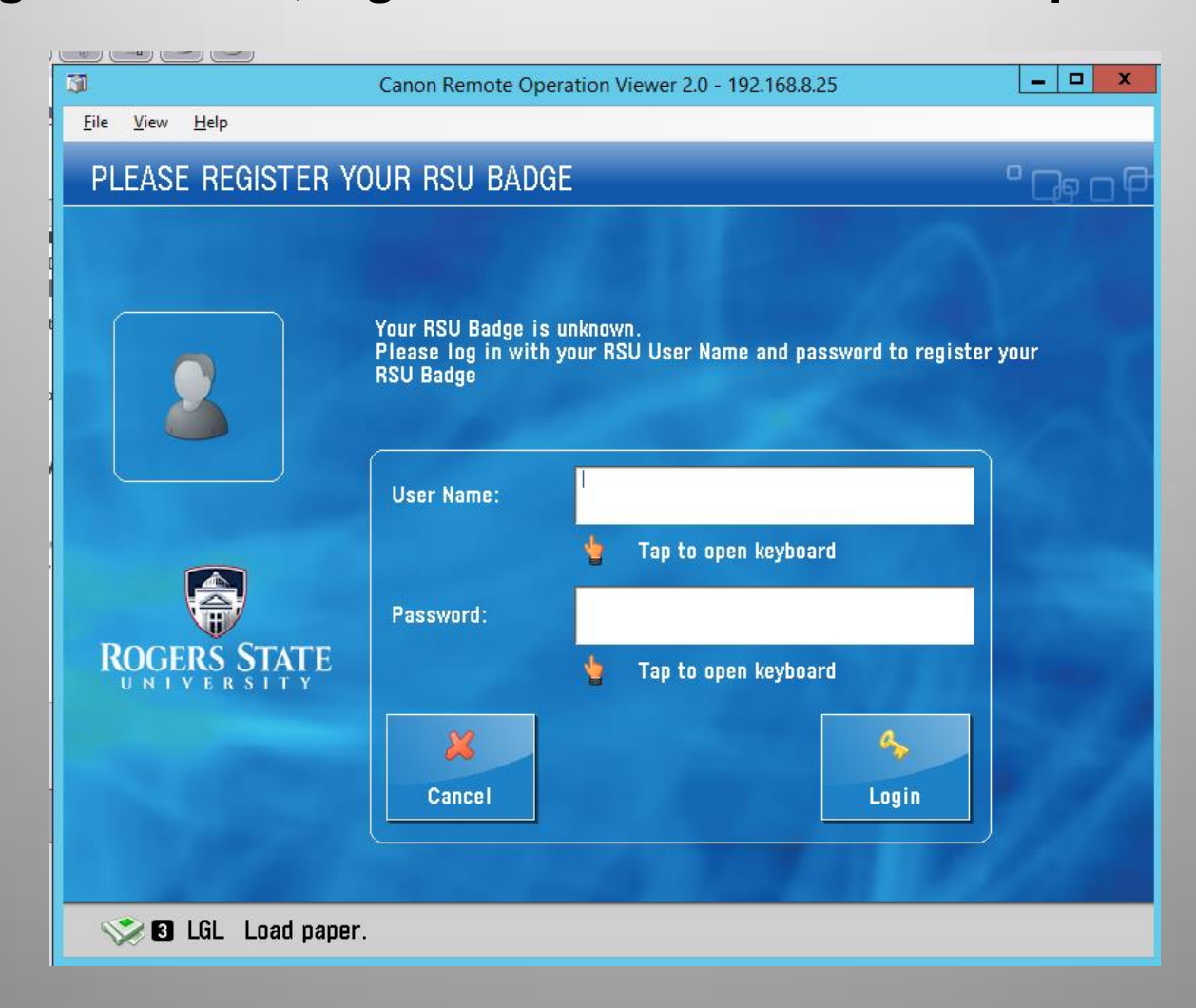

## **Copier Default Welcome Screen uniFLOW SecurePrint Screen**

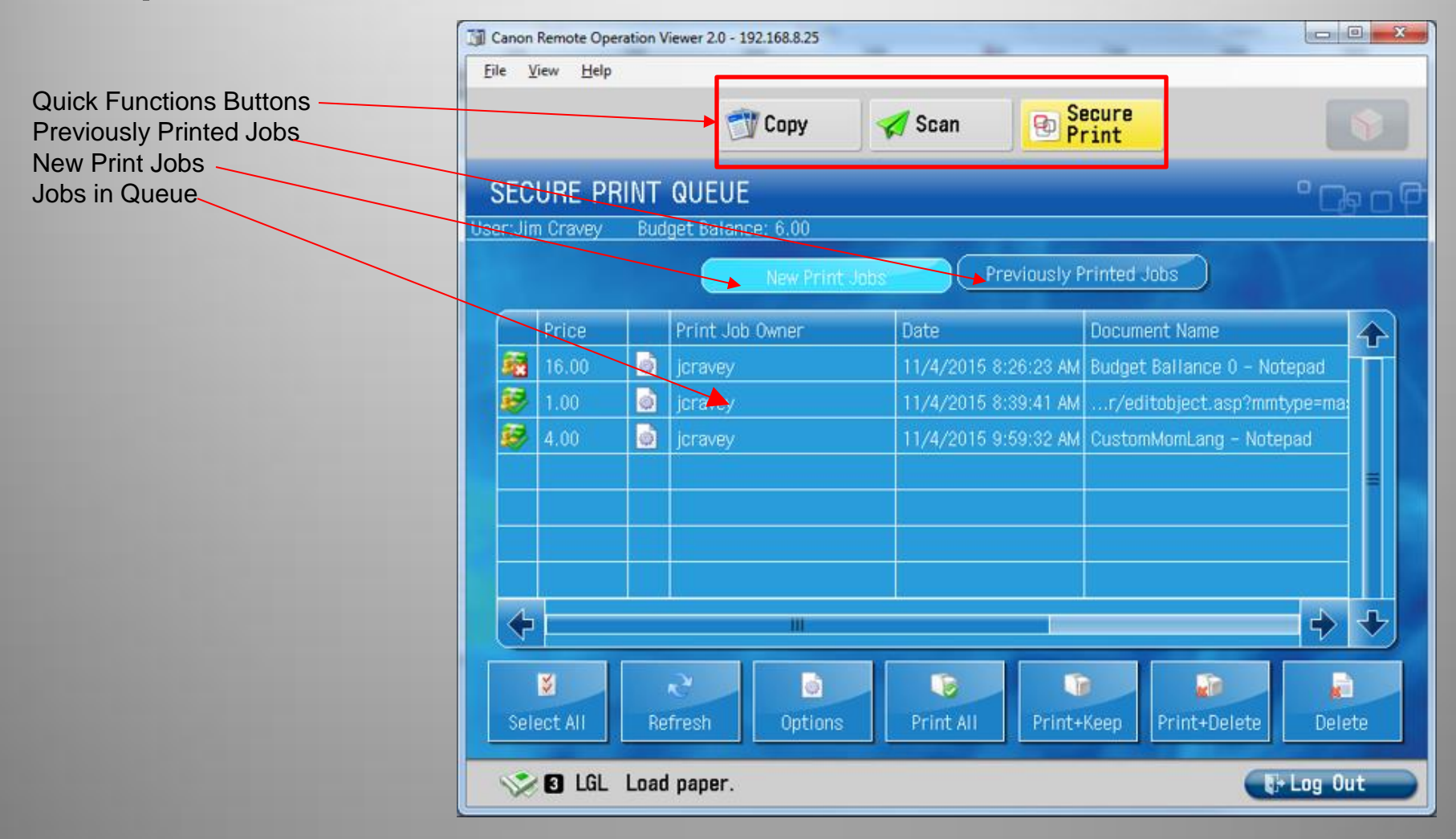

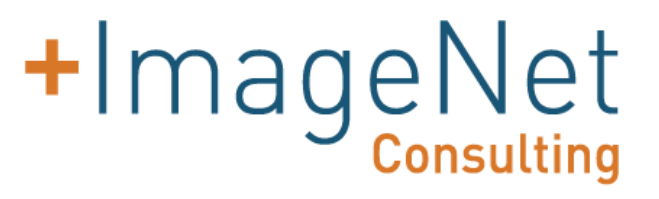

## **Scan and Send**  *Scan Options Scanning Options Menu:*

At this menu, you can:

- 1. Simply press the **"Send to Myself"** button to scan and send the document to yourself
- 2. Use the **"Address Book"** to scan to your email address in the address book
- 3. Use the **"One Touch"** method
- 4. Scan to a **"New Destination,"**  entering the new address manually. This includes faxes. Simply type the fax number after clicking **"New Destination"**

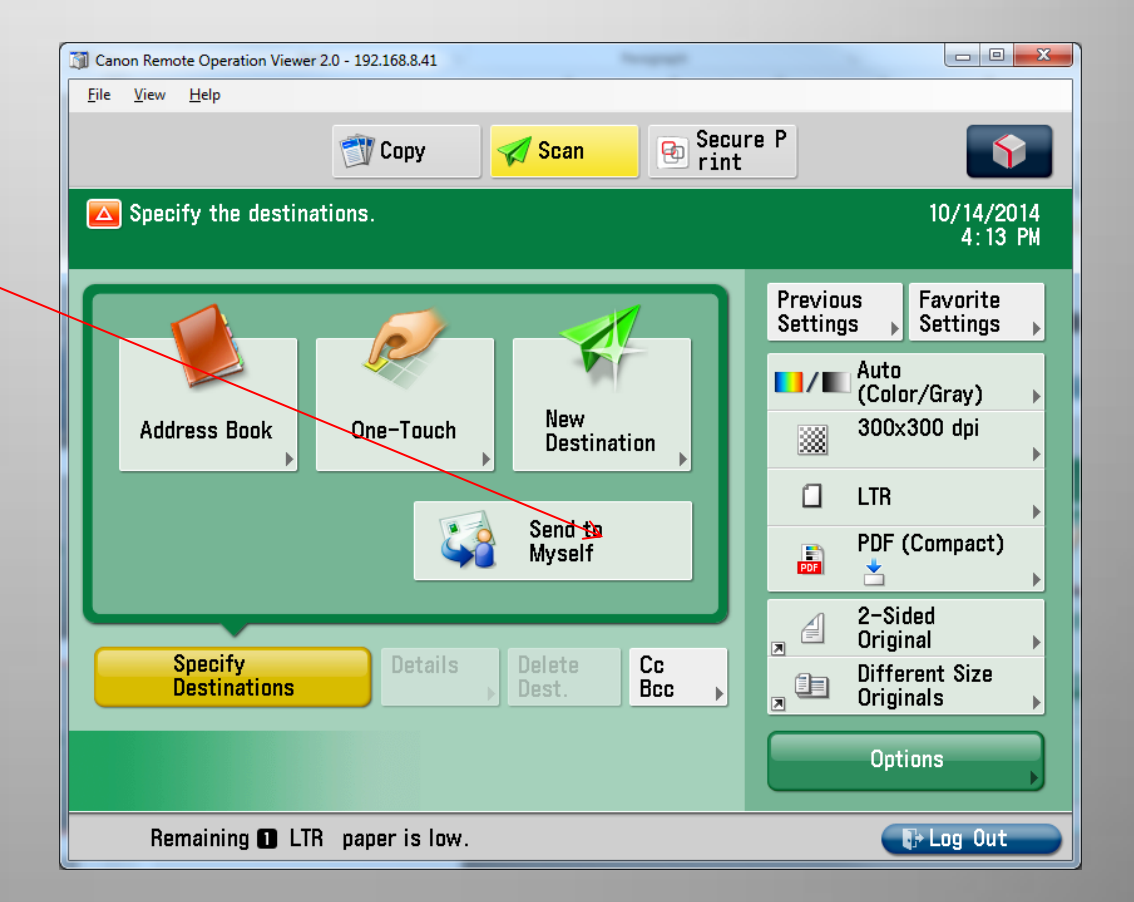

## **Select Function uniFLOW (Secure Print Button)**

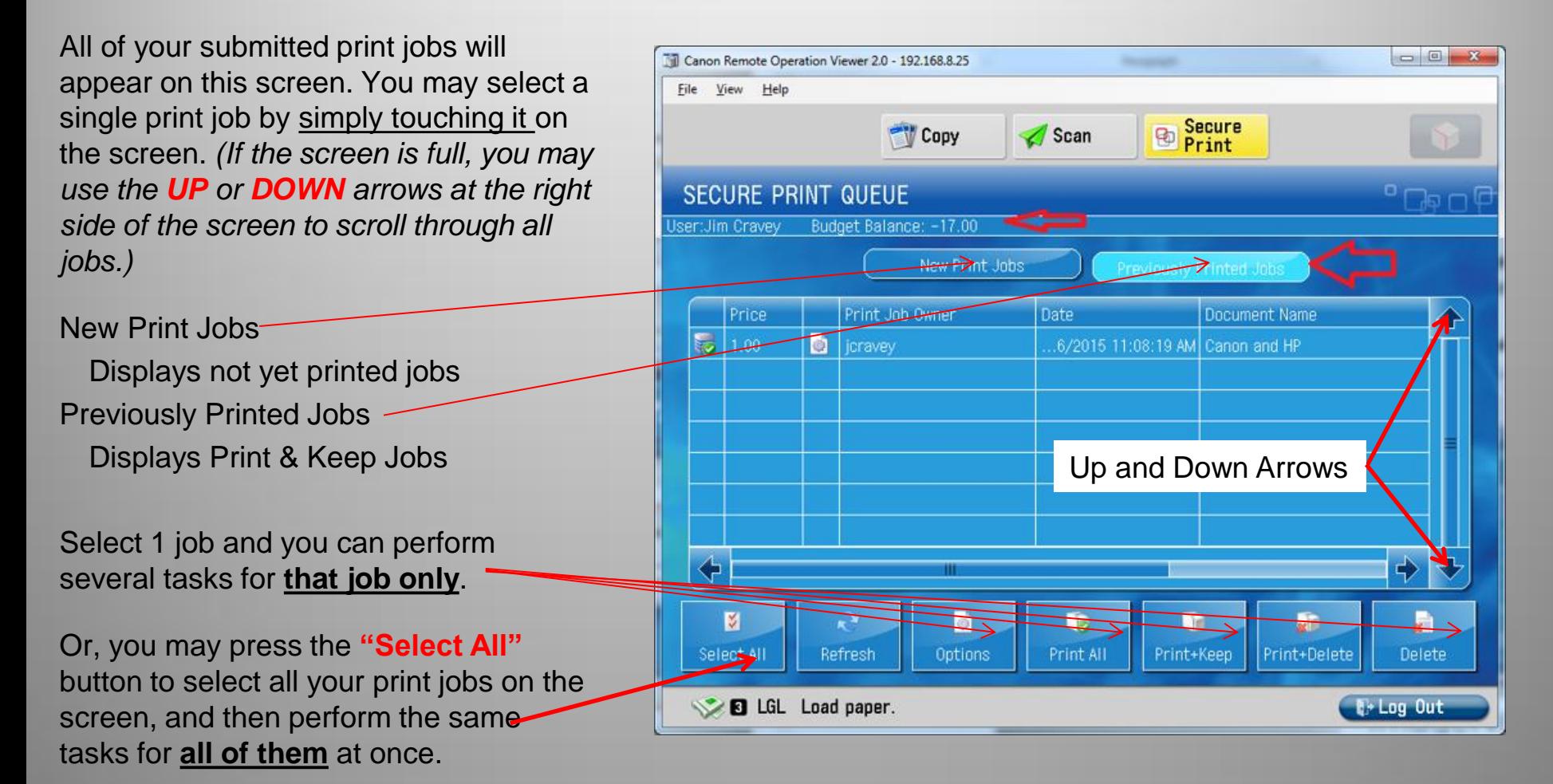

### **Select Function uniFLOW New or Previously Printed Jobs (Secure Print Button)**

### **Task Options from the uniFLOW (Secure Print) screen:**

The following tasks will apply to any or all print jobs selected

- **1. Select All**  selects all jobs
- **2. Refresh** refreshes queue to current state of jobs
- **3. Print All**  will print ALL jobs in the queue, whether selected or not and deleting them in the queue
- **4. Print-Keep** will print, and then keep the selected jobs
- **5. Delete** deletes selected job(s)

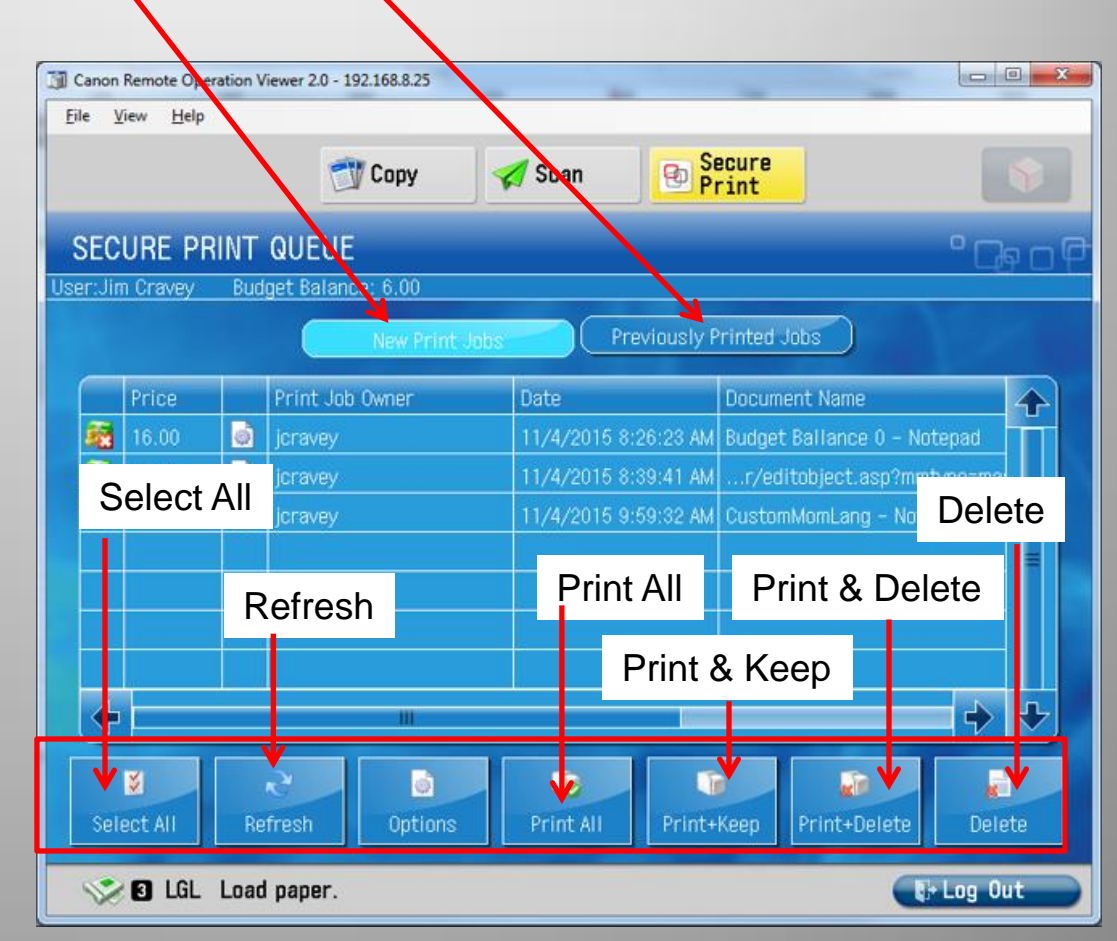

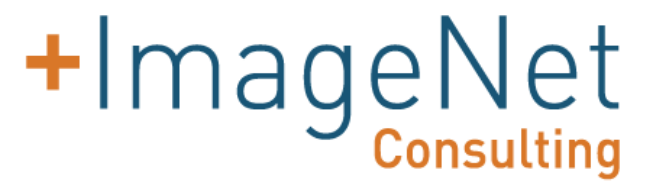

### **Frequently Asked Questions**

- Q: Where do I get Support?
- A: Call Help Desk at (7358) or email
- Q: What if I forget my badge?
	- A: If you forget your badge, you will be able to log in with your RSU credentials that are used to log in to your computer
- Q: I scanned a document to my email address, but it is not in my Inbox. Why?
	- A: Check your Spam folder and find the email with your scanned document.
- Q: When I scan a document at the MFP, will it come from my email address?
	- A: Yes, because you are logged in, the scan will have your email address as the sender.